# **CMA 'Price it Right' using Matrix** en Español

CE hours:  $\frac{3}{2}$ Course #: \_40099\_

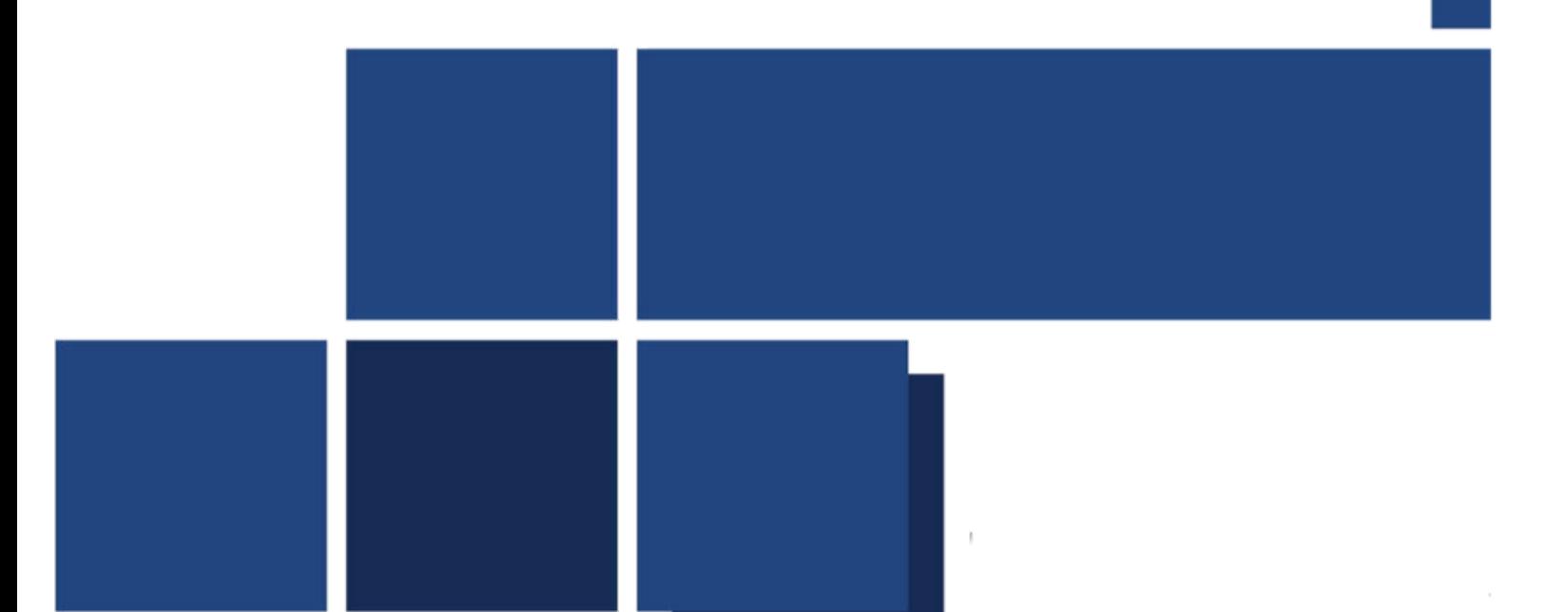

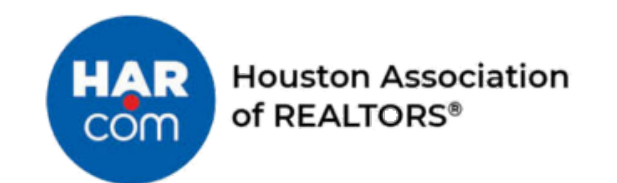

## **Table of Contents**

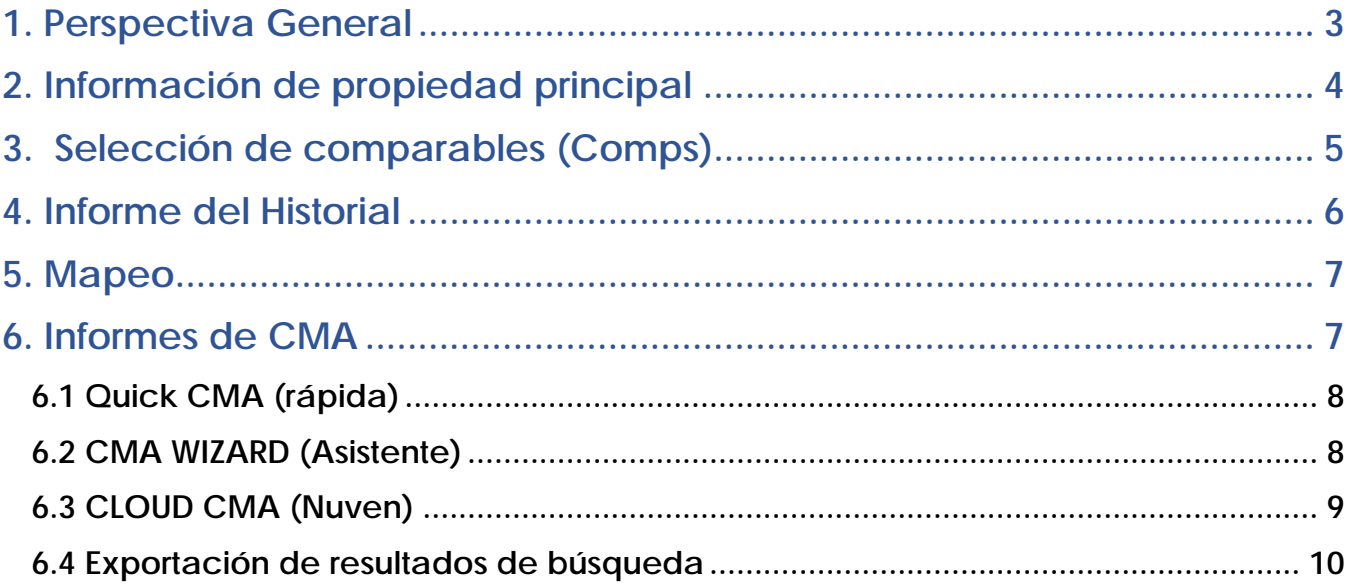

### <span id="page-2-0"></span>1. Perspectiva General

CMA – Comparative Market Analysis en inglés o ACM - Análisis Comparativo de Mercado em español son informes diseñados para mostrar el valor de una propiedad principal en función de otras propiedades similares que se han vendido recientemente. Los CMA están diseñados para brindar una visión general de hechos como el tamaño cuadrado aproximado, la cantidad de habitaciones y baños, el tamaño de las habitaciones, la ubicación y las comodidades, como chimeneas y piscinas. Muchas veces, un CMA puede incluir casas que están actualmente a la venta para mostrar cuál es la competencia existente. La mayoría de los valores numéricos calculados, como el precio por pie cuadrado, se derivarán de las propiedades que se han vendido en los últimos 3 a 6 meses. Generar una CMA precisa no es una ciencia porque también está sujeto a la percepción de la condición y el atractivo del hogar. Lo que tiene un gran atractivo para una persona puede no ser importante para otra.

El Enfoque de comparación de ventas (Sales Comparison Approach) es uno de los tres enfoques del valor en la teoría de la evaluación (los otros dos son los ingresos y los costos). Este enfoque utiliza ventas recientes de propiedades similares, después de hacer ajustes para la concesión de vendedores, el tiempo y otras diferencias en las propiedades que se comparan. Este es el enfoque que se utiliza principalmente en bienes raíces residenciales.

Recuerde al vendedor que no es un tasador (Appraiser); Usted está allí para dar un precio de lista sugerido basado en una combinación de hechos y percepción. Recuerde siempre, nunca tenga miedo de dar a sus clientes una lista de Tasadores (mínimo 3 por RESPA), en el caso de que no pueda obtener el valor de mercado actual a través de su análisis detallado.

Según TREC 535.17: si un licenciatario de bienes raíces proporciona una opinión de precio de corredor o un análisis de mercado comparativo según §1101.002 (1) (A) (xi) de la Ley, el licenciatario también deberá proporcionar a la persona para quien se prepara la opinión o análisis una declaración por escrito que contenga el siguiente idioma: "THIS IS A BROKER PRICE OPINION OR COMPARATIVE MARKET ANALYSIS AND SHOULD NOT BE CONSIDERED AN APPRAISAL. In making any decision that relies upon my work, you should know that I have not followed the guidelines for development of an ppraisal or analysis contained in the Uniform Standards of Professional Appraisal Practice of the Appraisal Foundation."

También se puede generar una CMA para los compradores que desean conocer el valor de una casa antes de hacer una oferta. Para fines legales, se recomienda que tenga firmado un Acuerdo de Agencia de Comprador / Inquilino (Buyer/Tenant Agency Agreement) antes de ejecutar un CMA para Compradores / Inquilinos.

Su objetivo es encontrar un mínimo de 3 propiedades vendidas comparables para usar. Revisar su búsqueda en consecuencia, pero lo más importante, lea todos sus resultados para seleccionar manualmente solo aquellas propiedades que harían una compensación adecuada en todos los niveles. Eso es mejor tener 1 composición buena y sólida que tener 3 composiciones mediocres, así que enfócate en elegir las mejores composiciones en primer lugar.

## <span id="page-3-0"></span>2. Información de propiedad principal

Existen diferentes fuentes disponibles al recopilar información sobre la propiedad en cuestión:

- A. El propietario (y/o inquilino cuando corresponda)
- B. Impuestos / Registros públicos
- C. Entradas anteriores de MLS

#### (A) El dueño de casa:

Hay otra información que querrá recopilar mientras habla con el vendedor, que incluye:

- 1. Cualquier adición/cambio de habitación a la casa
- 2. Mejoras como pintura, aire acondicionado o alfombras.
- 3. Condición del hogar (cualquier defecto como problemas de cimentación o termitas, actualizaciones, reparaciones, etc.)
- 4. Ubicación de la casa, calle sin salida o en una calle concurrida
- 5. Reclamaciones de seguros importantes como inundaciones
- 6. Elementos de financiación (es decir, información actual de la hipoteca, disposición a contribuir al cierre de costos / reparaciones, etc.)

#### (B) Registros fiscales

El uso de la búsqueda de impuestos realistas lo ayudará a obtener información inmediata sobre la propiedad en cuestión. Deberá verificar esta información con el posible vendedor, especialmente los pies cuadrados tal como están registrados. Además, tenga en cuenta las mejoras que se han realizado en la propiedad. \* nota: si los datos no existen en un campo determinado, el campo no se mostrará en absoluto. es decir, la casa no tiene un grupo o no tiene exenciones de impuestos, los campos no mostrarán todos. Asegúrese de verificar el CAD junto con Realist Tax para verificar la precisión.

Informes adicionales en registros fiscales realistas

Además del informe Detalle de la propiedad, los siguientes informes también están disponibles en Realist Tax: Taxes

- Comparables: utiliza un radio de kilometraje y otros criterios básicos que se pueden ajustar con el botón Modify en la parte inferior derecha de la pantalla o en Prefences defaults
- Tendencias del mercado: incluye información específica de Zip, ciudad y condado sobre tendencias de precios, actividad del mercado y propiedades en dificultades
- Vecinos: datos sobre hogares geográficamente cercanos (el valor predeterminado es .5 millas) de la propiedad principal
- Perfil del vecindario: incluye datos demográficos de población, vivienda,
- calidad de vida y educación basada en Zip, así como en escuelas públicas y privadas datos y negocios locales dentro de un radio de 3 millas.
- Si la Propiedad tiene datos relacionados con ejecuciones hipotecarias, aparecerá una pestaña para esa información. Si no existe un historial de ejecuciones hipotecarias, no habrá una pestaña de ejecución hipotecaria.

(C) Las entradas MLS anteriores pueden brindarle mucha información útil, pero se debe tener precaución al confiar en la información de otra persona. Además, tenga en cuenta que la condición de la casa puede haber cambiado desde que se ingresó por última vez en MLS. Dependiendo de cuánto tiempo hace que la lista estaba en MLS, y la información del precio de venta probablemente no sería relevante para su CMA actual. Una vez que adquiere una nueva lista, debe tomar sus propias fotos y medidas de la sala para su entrada en la MLS en lugar de "tomar prestada" cualquier información previa de la MLS.

## <span id="page-4-0"></span>3. Selección de comparables (Comps)

Seleccionar sus composiciones es la parte más importante y más lenta del análisis de mercado. En general, desea al menos un mínimo de 3 propiedades que se hayan vendido en los últimos 3 meses cerca de la propiedad en cuestión. Lo que las propiedades han vendido recientemente es lo que más determina el valor de mercado.

También querrás incluir:

- 1) 3 propiedades activas para mostrar cuál es la competencia en ese momento dado.
- 2) Cualquier propiedad pendiente para mostrar qué "casas similares" están recibiendo ofertas actualmente

Recuerde que los datos SOLD (VENDIDOS) son los que determinan el mercado. Siempre necesita al menos un mínimo de 3 propiedades para comparar cualquier código de estado. Aún se puede completar un CMA si no hay datos activos o pendientes.

Al completar los criterios de búsqueda, tenga cuidado de no ingresar demasiada información. Por ejemplo, si el sujeto tiene un garaje para dos autos, es posible que no desee eliminar una comp de otra manera buena debido al garaje. No hay ciencia exacta.

Ajuste de Comps: (Tenga en cuenta: solo coloque montos \$\$ si realmente los conoce según el costo de mano de obra y material). No invente sus propias cantidades falsas de dólares, ya que no somos tasadores. Póngase en contacto con un tasador para un ajuste específico en el área de propiedad del tema, ya que cada área es diferente. El refine value in Realtor(r) Property Resource puede ser una gran herramienta, ya que proporciona datos sobre el costo de mano de obra y material específico de los códigos postales.

Al revisar una propiedad para su selección, también considere lo siguiente de los datos MLS disponibles:

Agents Remarks (Comentarios del agente – Privado): esta sección revelará el estado general de la casa y qué actualizaciones, si se han realizado. Public Remarks (observaciones públicas) también pueden contener información útil adicional.

Piscina: no desea utilizar una propiedad comparable con un piscinacontra un sujeto que no tiene un grupo a menos que sea necesario.

Lot Description (Descripción del lote): Consideraciones importantes aquí son Golf Course y Waterfront o Propiedades de vista de agua, lo que aumentaría significativamente el valor.

Financing (Financiación): desea comparar "manzanas con manzanas" incluso en la financiación donde sea posible.

Después de haber seleccionado todos los comparables, vea y quizás imprima las estadísticas de esas propiedades. Las estadísticas se generan a partir del ícono Quick CMA en la parte inferior izquierda de la pantalla de resultados.

En las estadísticas, mire específicamente el promedio SP / LP. La diferencia entre el 100% del precio de lista que esperaban alcanzar y el porcentaje realmente logrado es la "oscilación" que ese mercado en particular puede manejar en función de los criterios específicos utilizados y las composiciones que elija. El ejemplo anterior muestra una diferencia de 5.5% o "oscilación" (100% - 94.5% que es 0.945 convertido a un porcentaje =  $5.5\%$ ).

Este "swing" lo ayudará a determinar el rango de precios de lista sugerido.

#### <span id="page-5-0"></span>**4. Informe del Historial**

Las propiedades MLS se archivan por un período de al menos dos años. Revisar el historial de una propiedad puede revelar información útil como:

- a. Los verdaderos días en el mercado. Por ejemplo, los días actuales en el mercado pueden indicar 6 días, pero la propiedad podría haber sido listada con un corredor diferente durante los seis meses anteriores. Los días acumulativos en el mercado (CDOM) sería entonces 186 días. Tanto el DOM como el CDOM se pueden encontrar en el Property Archive Report (PAR).
- b. Reducciones de precios. El Archivo de propiedades también puede rastrear el precio original de una propiedad hasta su precio actual. La mayoría de las propiedades tienen reducciones de precios, ocasionalmente hay aumentos de precios, especialmente si un vendedor ha realizado mejoras en una propiedad. Esta información podría ser útil para determinar el precio de una propiedad sujeta. Una cotización podría haber tenido un precio de \$ 189,900 hace cuatro meses y ahora se ha reducido a \$ 169,000. Para empezar, ese vendedor en particular ha perdido dos meses de tiempo de comercialización al ser demasiado caro.
- c. Status Changes (Cambios de estado). Este historial puede proporcionar información valiosa al mostrar los diferentes estados de una propiedad durante un período de tiempo determinado. Es importante prestar especial atención a la cantidad de veces que una propiedad ha sido retirada y terminada durante los últimos períodos de cotización. Los retiros múltiples pueden indicar posibles problemas con un vendedor que no está seguro de lo que quiere hacer.

## <span id="page-6-0"></span>5. Mapeo

El mapeo puede ayudar en la selección final de composiciones, especialmente si no está familiarizado con un área. Para ver las propiedades en el mapa, simplemente haga clic en el botón del mapa en la parte superior de la cuadrícula de resultados.

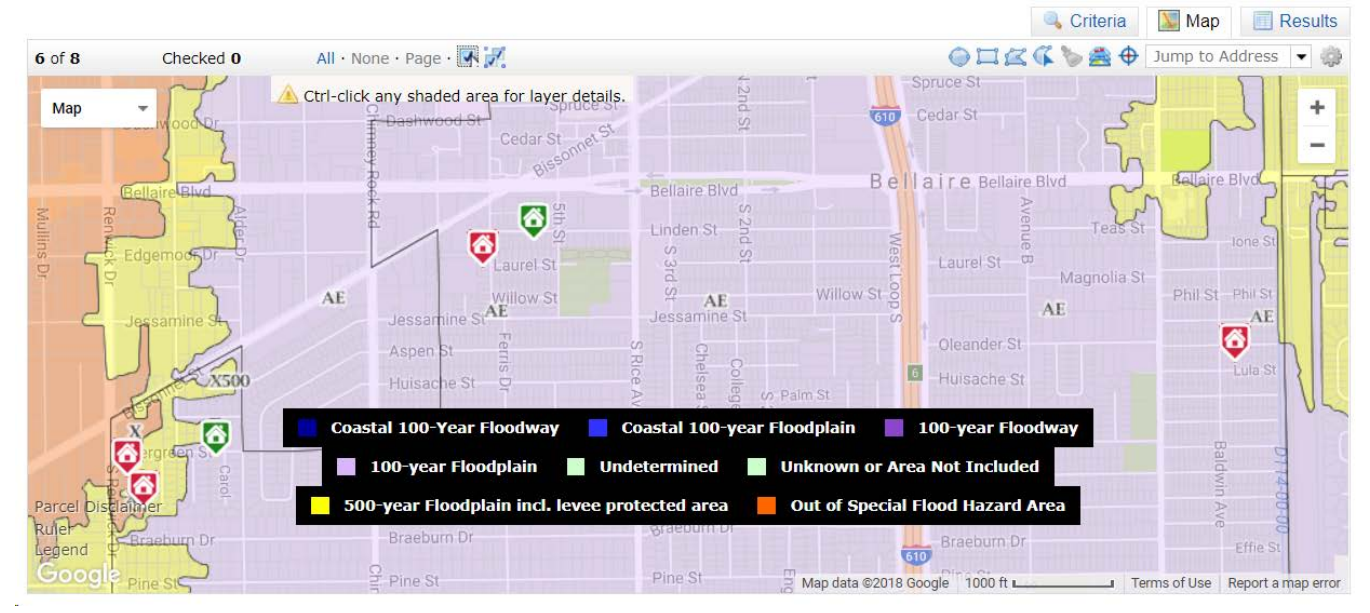

## <span id="page-6-1"></span>6. Informes de CMA

Hay 3 herramientas de CMA disponibles en Matrix MLS; Quick CMA (rápida), CMA Wizard (asistente) y Cloud CMACriteria W Man Decute

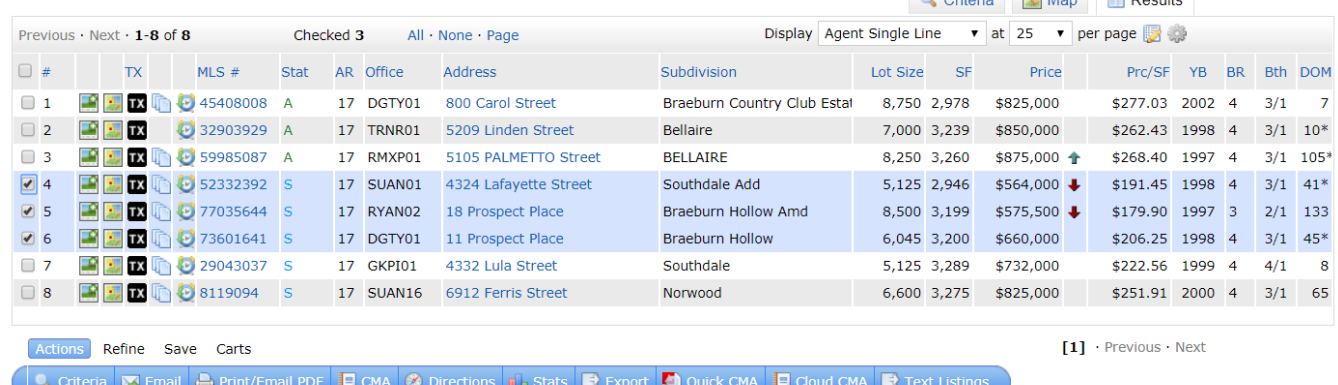

#### <span id="page-7-0"></span>6.1 Quick CMA (rápida)

El resumen rápido de CMA genera un informe agradable de una página. Tenga en cuenta que si bien es un informe estadístico y matemáticamente exacto, no es necesariamente una presentación muy sólida.

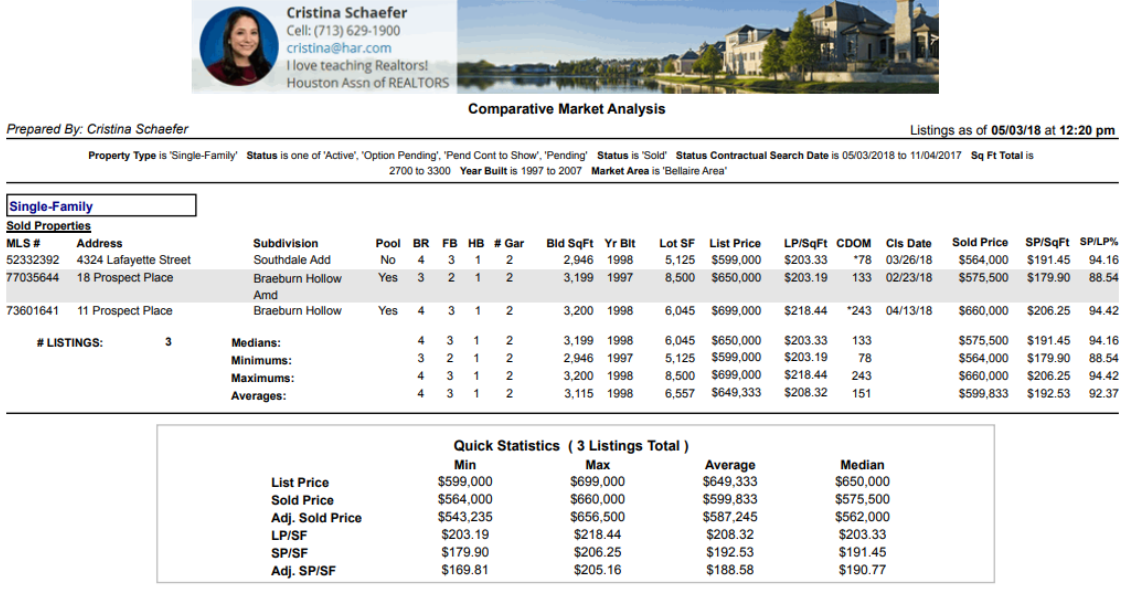

#### <span id="page-7-1"></span>6.2 CMA Wizard (Asistente)

EL Asitente de CMA presenta págimas de propriedades, cuadros y gráficos más detalhados y permite ajustes tales como costos de cierre y reparaciones. También se puede importar e incorporar al CMA final un número ilimitado de páginas personales adicionales= plan de mercado, biografía personal, historial de la empresa, etc.). Las ventajas adicionales son:

- Se pueden ingresar comentarios.
- Se pueden hacer ajustes para cada propiedad.
- Las imágenes se muestran en cada listado.
- El CMA se guarda y se puede editar más tarde.

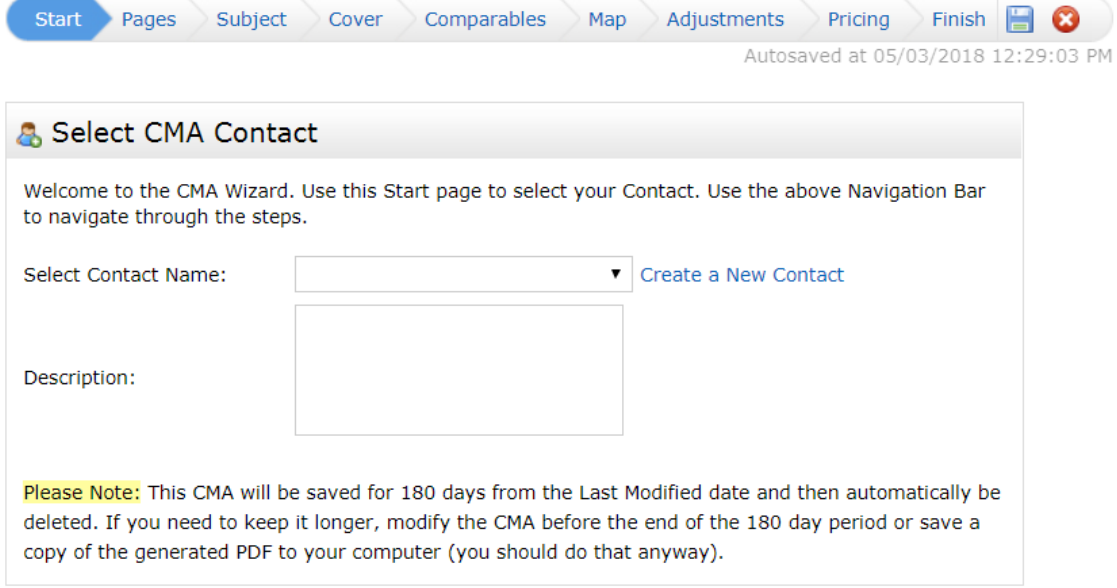

#### <span id="page-8-0"></span>6.3 Cloud CMA (Nuven)

Similar al Asistente de CMA, Cloud CMA permite al usuario tener más control de los datos presentados. Sin embargo, Cloud CMA permite más personalización que el Asistente de CMA, más información en los informes y tiene un modo de Presentación que no está disponible en el Asistente de CMA.

Cloud CMA presenta páginas de propiedades, cuadros y gráficos más detallados y permite ajustes tales como costos de cierre y reparaciones. Un ilimitado Número de páginas personales adicionales (plan de mercado, biografía personal, empresa

historial, etc.) también se puede importar e incorporar a la CMA final. Las ventajas adicionales son:

- Se pueden ingresar comentarios.
- Se pueden hacer ajustes para cada propiedad.
- Las imágenes se muestran en cada listado.
- El CMA se guarda y se puede editar más tarde.
- Modo presenta

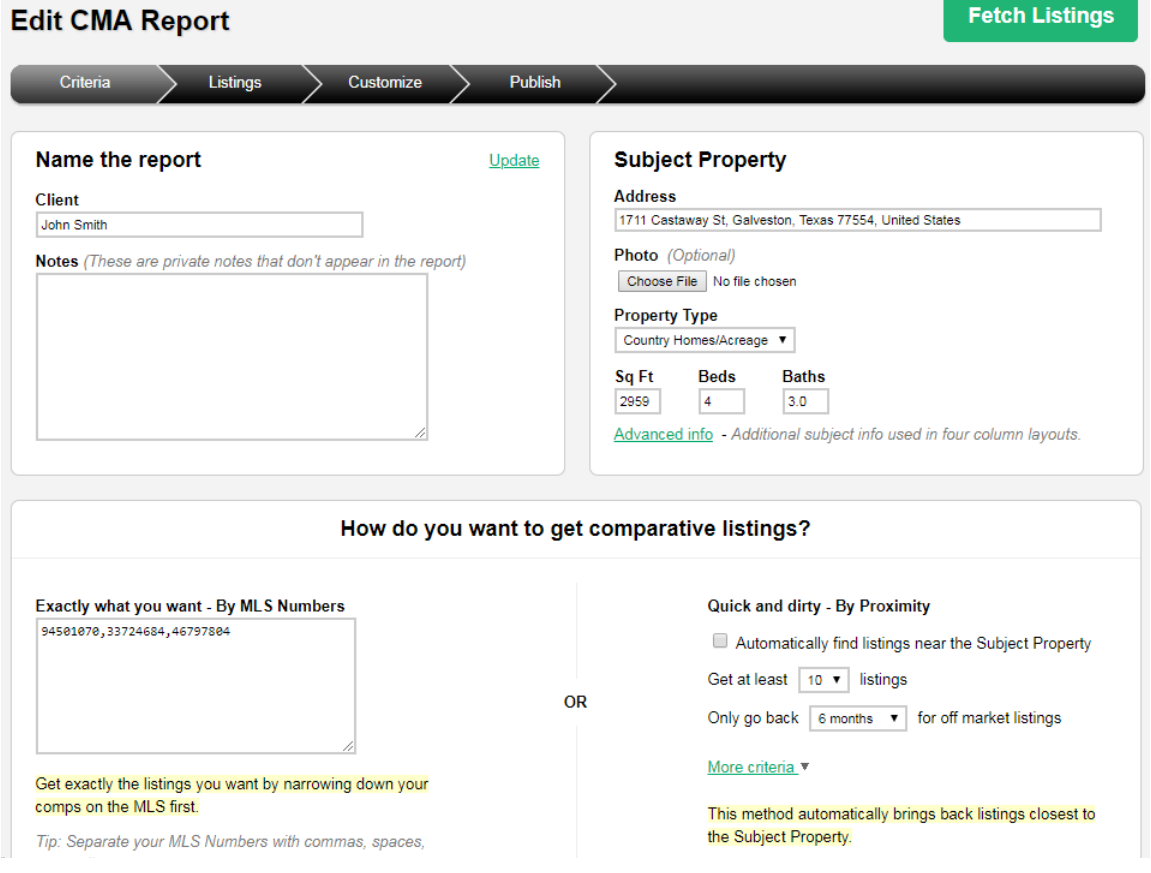

#### <span id="page-9-0"></span>6.4 Exportación de resultados de búsqueda

Exportar resultados de búsqueda es simple, rápido y se puede completar directamente desde la cuadrícula de resultados de búsqueda. También puede personalizar rápidamente sus exportaciones para contener información adicional. Exporte a un archivo CSV que se pueda ver en Microsoft Excel.

- Primero, seleccione los registros que desea exportar. Si tiene una larga lista de resultados de búsqueda, haga clic en la casilla de verificación en la parte superior de la columna para borrar todas las selecciones y luego seleccione solo las propiedades que desea exportar.
- Luego, haga clic en la opción Export en la parte inferior del Search Results Grid y seleccione una de las siguientes opciones:
- Grid (Cuadrícula): seleccione esta opción para exportar la información que aparece actualmente en la Search Result Grid. Podrá eliminar elementos, pero no añadir nuevos.
- Customize (Personalizar): seleccione esta opción para exportar información adicional. Vas a poder elegir de la lista completa de atributos de campo de búsqueda. Seleccionado
- los campos se guardarán automáticamente para la próxima vez que desee exportar registros. Se abrirá la ventana Grid Exporto or Custom Export.
- Seleccionar o eliminar atributos de la exportación
- Clic en Export

Consejo: Dependiendo de la cantidad de registros de propiedad que se exporten, puede ser necesario esperar varios minutos. No cierre el navegador ni se aleje de la página hasta que se complete la exportación.